## Connect the computer and monitor to electrical outlets.

將電腦和監視器連接至電源插座。 コンピュータとモニターを電源コンセントに接続します。 컴퓨터와 모니터를 전원 콘센트에 연결.

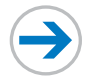

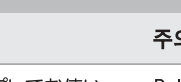

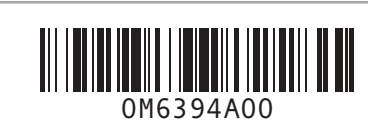

### If you have a modem, connect a telephone cable to either of the modem connectors. Do not connect <mark>the telephone cable to the network connector.</mark><br>如果您具有一个调制解调器,请将电话电缆连接至调制解调器的两个连接器中的任意一个。 请勿将电话电缆连接至网络连接器。

如果您有數據機,請將電話纜線連接至數據機的兩個連接器中的任意一個。 請勿將電話纜線連接至網路連接器。 モデムが装備されている場合は、モデムケーブルをモデムコネクタのいすれかに接続します。モデムケーブルをネットワークコネクタに接 続しないでください。

모뎀이 있는 경우 양쪽 모뎀 커넥터 중 하나에 전화 케이블을 연결하십시오. 전화 케이블을 네트워크 커넥터에 연결하지 마십시오.

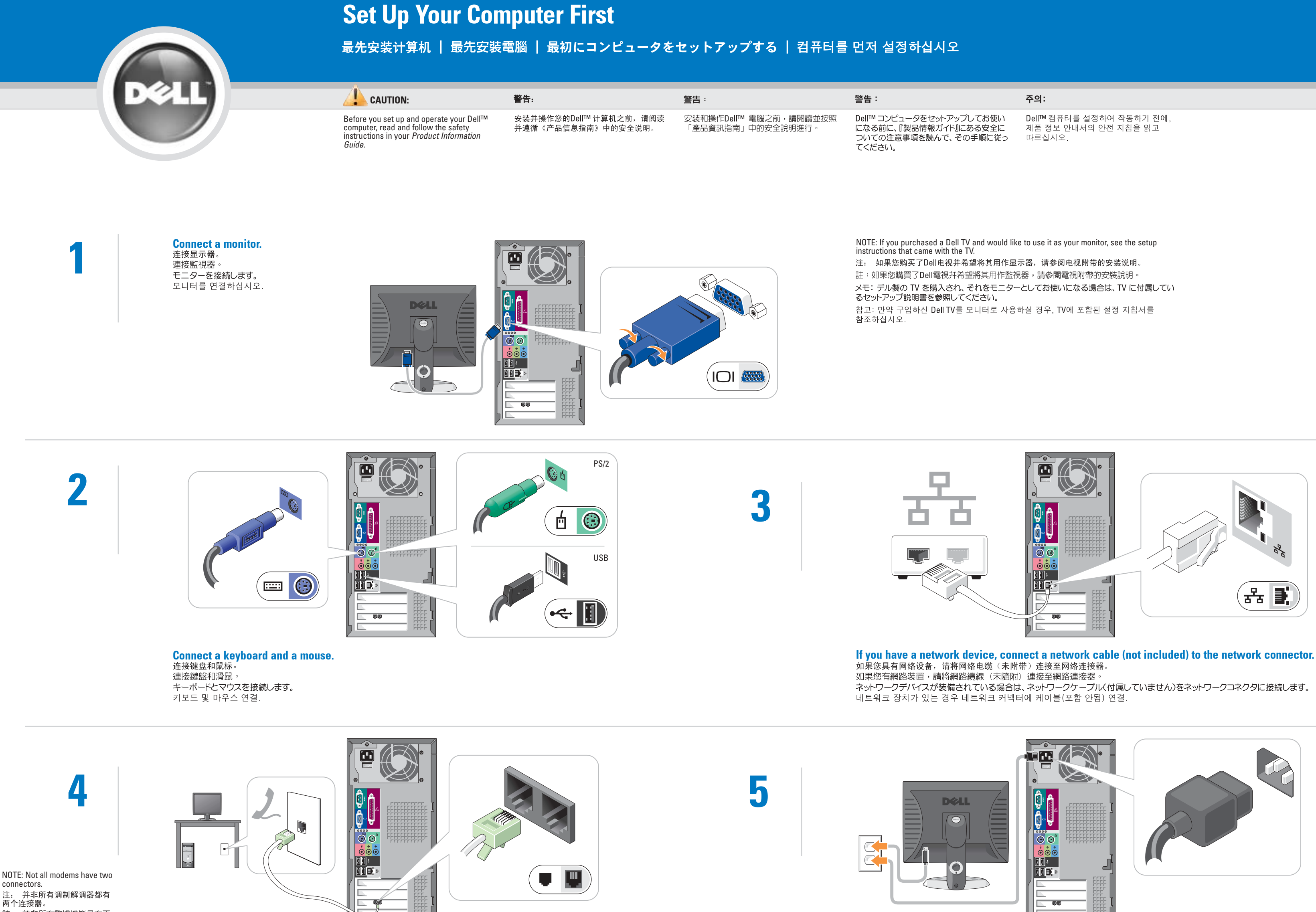

NOTE: Not all modems have two connectors.

- 两个连接器。
- ...<br>註: 並非所有數據機皆具有兩<br>個連接器。
- 
- 
- 

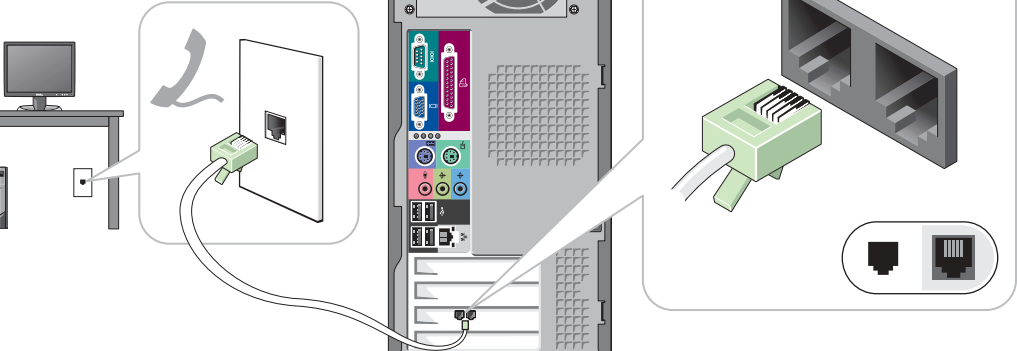

#### If your integrated sound connectors are covered by a cap, connect your speakers to the optional sound-card connectors. Do not remove the cap.

コンピュータとモニターの電源を入れます。

컴퓨터와 모니터의 전원 켜기.

如果集成音频连接器上有一个护盖,请将扬声器连接至可选声卡连接器。 请勿卸下此 护盖。

如果您的整合音效連接器被護蓋蓋住,請將喇叭連接至可選的音效卡連接器。 請勿卸 下護蓋

オンボードサウンドのコネクタにキャップがかぶせられている場合は、スピーカーはオプシ ョンのサウンドカードコネクタに接続します。キャップは取り外さないでください。 내장형 사운드 커넥터에 캡이 씌워져 있는 경우에는 스피커를 사운드 카드 커넥터 옵션에 연결하십시오. 캡을 벗겨내지 마십시오.

Information in this document is subject to change without notice. © 2004 Dell Inc. All rights reserved.

Reproduction in any manner whatsoever without the written permission of Dell Inc. is strictly forbidden.

See your Owner's Manual for additional setup instructions, including how to connect a printer.

Dell, the DELL logo, and Dimension are trademarks of Dell Inc.; Microsoft and Windows are registered trademarks of Microsoft Corporation. Dell Inc. disclaims any proprietary interest in the marks and names of others. August 2004

### 本说明文件中的信息如有更改,恕不另行通知。<br>©2004 Dell Inc. 保留所有权利。

2004年8月

未经 Dell Inc. 书面许可, 严禁以任何方式进行复制, Dell、DELL徽标和 Dimension 是 Dell Inc. 的商标; Microsoft 和 

本說明文件資訊之條改恕不另行通知 ©2004 Dell Inc. 版權所有,翻印必究 任何未經 Dellinc.書面許可的複製行為均嚴格禁止 Dell、DELL 徽標和 Dimension 是 DellInc. 的商標:Microsoft 和<br>Windows 是 Microsoft Corporation 的註冊商標。DellInc. 對不屬<br>於自己的標誌和名稱不擁有任何專有權益。 2004年8月

Dell Inc. の書面による許可のない複写は、いかなる形態においても厳重に<br>禁じられています。 Dell、DELL のロゴ、および Dimension は Dell Inc. の商標です。 "Microsoft および Windows は Microsoft Corporation の登録商標<br>です。上記記載以外の商標や会社名は、一切 Dell Inc. に所属する<br>ものではありません。

2004年8月

## **Connect other devices according to their documentation.**<br>按照相应说明文件的说明连接其它设备。 それぞれのマニュアルを参照しながらその他のデバイスを接続します。

Printed in China 中国印刷 中國印製 중국에서 인쇄 Printed on Recycled Paper用再生纸印刷 以再造紙印製 재활용지에 인쇄

Support and educational tools are available on the Dell Support website at support.dell.com.

For additional information about your computer, click the Start button and click Help and Support:

- To access the Dimension™ Help file, click User and system guides, click User's guides, and then click
- Dell Dimension Help. • For help with the Windows operating system, click Microsoft Windows XP

Tips.

有关其它安装说明(包括如何连接打印 机),请参阅《用户手册》。 支持和教育工具可在 Dell 支持 Web 站点

- support dell.com 上找到。 有关您的计算机的其它信息,请单击
- "Start" (开始) 按钮, 然后单击 "Help and Support" (帮助和支持)。
- 要访问 Dimension™ 帮助文件, 请单击 User and system guides (用户和系统指 南), 单击 User's guides (用户指南), 然后单击 Dell Dimension Help (Dell Dimension 帮助)
- 有关 Windows 操作系统的帮助,请单击 **Microsoft Windows XP Tips (Microsoft)** Windows XP 提示)。

請參閱「使用者手冊」以獲得附加的安裝說 明,包括如何連接印表機。

- 支援與教育工具可在 Dell 支援 Web 站點 support.dell.com上找到。 如需關於電腦的其他資訊,請依次單按「開
- 始」按鈕和「說明與支援」 • 要存取 Dimension™ 說明檔, 請單按
- 「使用者與系統指南」,單按「使用者指 南,然後單按「Dell Dimension 說明」
- 如需關於 Windows 作業系統的說明,請 單按「Microsoft Windows XP 提示」
	- ムガイド をクリックします。ユーザーズガ イド をクリックし、Dell Dimension ヘルプ をクリックします。 • Windows オペレーティングシステムのヘル

を参照してください。

することも可能です。

トをクリックします。

基本情報 をクリックします。

**DØLL** 

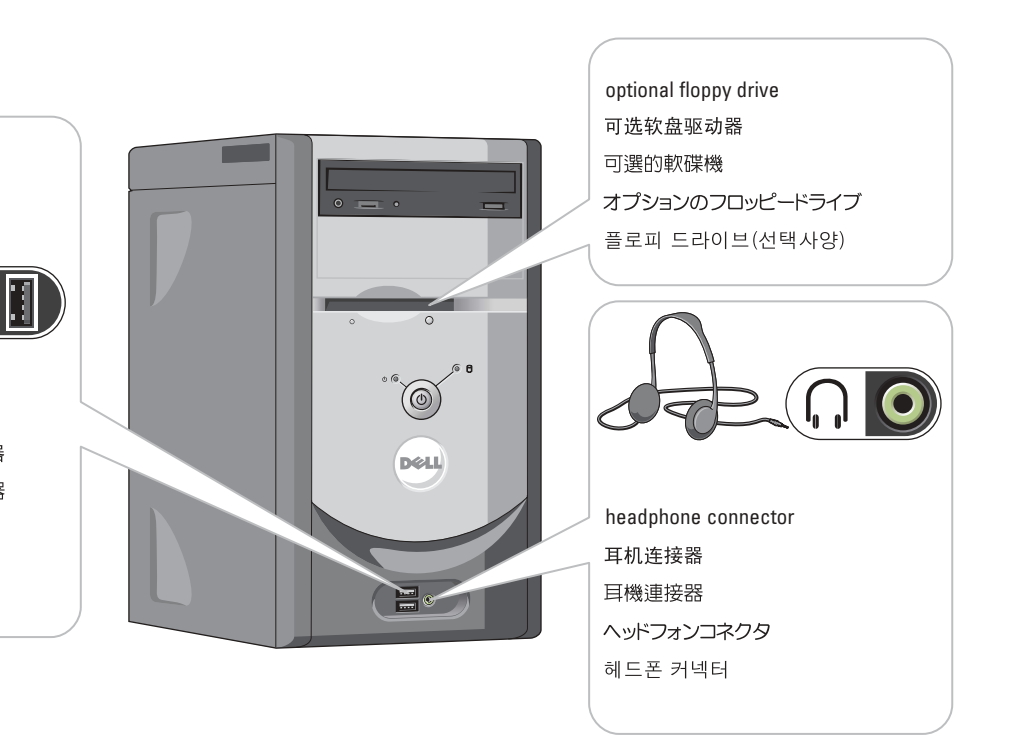

プリンタの接続方法などその他のセットアッ プ手順については、『オーナーズマニュアル』

サポートおよび教育ツールは、デルのサポート ウェブサイトの support.jp.dell.com から入手

ご使用のコンピュータの詳細に関しては、ス タートボタンをクリックしてヘルプとサポー

• 『Dimension™ ヘルプ』ファイルにアクセス するには ユーザーズガイドおよびシステ

プについては、Microsoft Windows XP の

프린터 연결 방법 등을 포함한 추가의 설정 지침은 소유자 설명서를 참조하십시오. 지원 및 교육 툴은 Dell 지원 웹사이트 support.dell.com에서 다운로드 받으실 수

있습니다. 컴퓨터에 관한 추가 정보는, 시작 단추를 클릭 하신 후 도움말 및 지원을 클릭하십시오.

- Dimension™도움말 파일을 보려면, 사용 Billionson - 포함을 파일을 포파된다.<br>**및 시스템 안내서**를 클릭하고, **사용** 설명서를 클릭한 후 Dell Dimension 도움말을 클릭하십시오.
- Windows 운영 시스템에 관한 도움말은 Microsoft Windows XP 추가 정보 를 클릭하십시오.

この文書の情報は、事前の通知なく変更されることがあります。<br>©2004 すべての著作権は Delllnc. にあります。

이 문서의 정보는 사전 통보 없이 변경될 수 있습니다.

Dell Inc.의 사전 승인 없이 어떠한 경우에도 무단 복제하는 것을 엄격히

Dell, DELL 로고 및 Dimension은 Dell Inc 의 상표입니다. Microsoft 와 Windows는 Microsoft Corporation의 등록상표입니다. Dell Inc 는<br>타회사의 상표와 이름에 관한 어떠한 소유권도 갖고 있지 않습니다. 2004년 8월

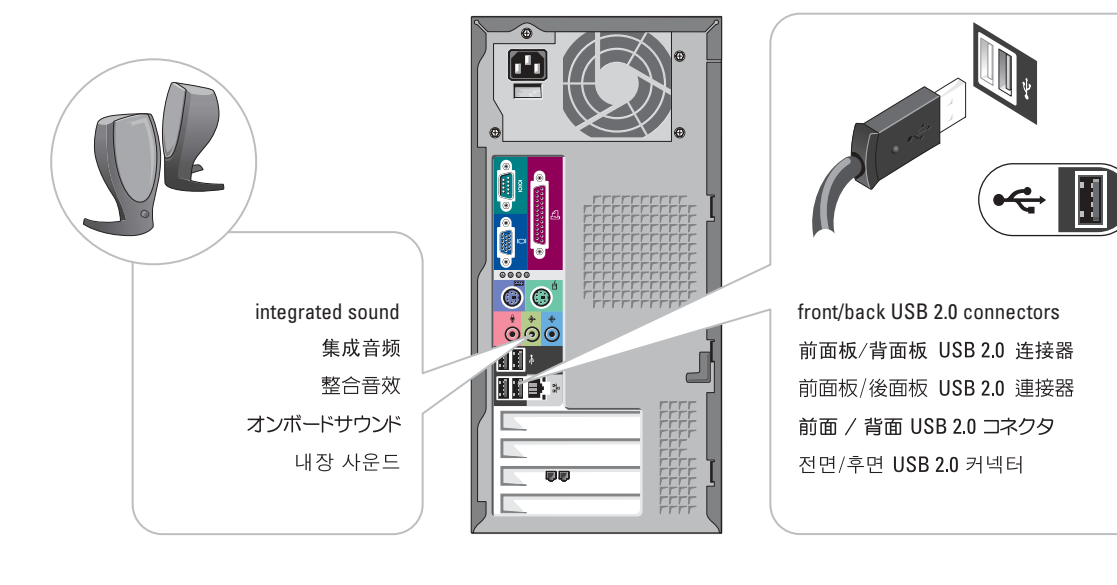

# **Help and Support**

## 帮助和支持 | 説明與支援 | ヘルプとサポート | 도움말 및 지원

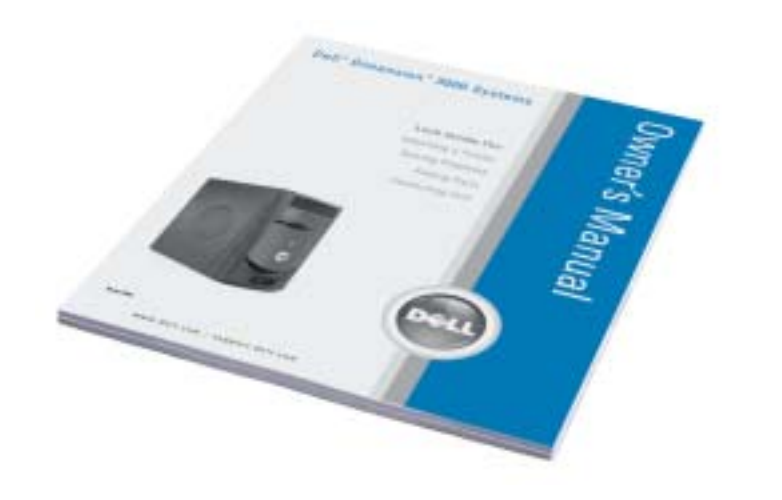

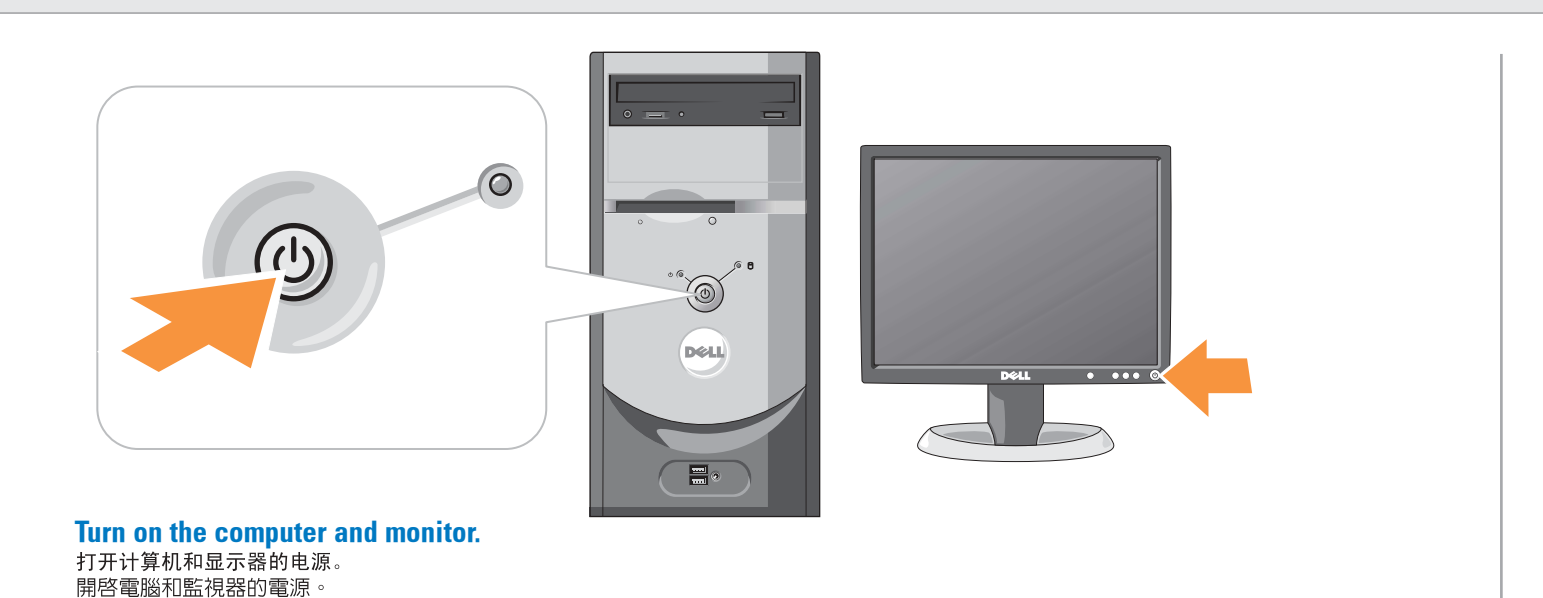

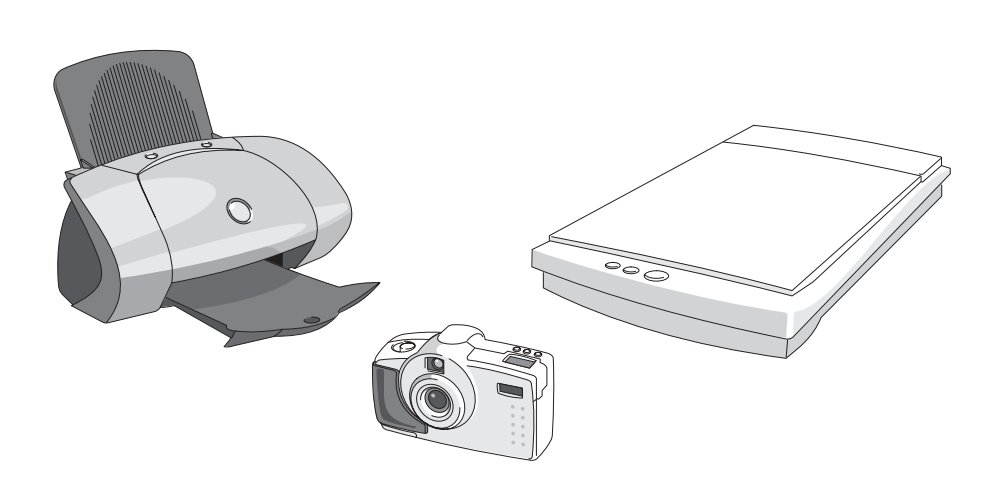

按照裝置說明文件的說明連接其他裝置 장치 설명서에 따라 기타 장치 연결.

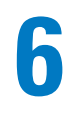

## Set Up Other Devices Last